- (ピッチ変換基板を使用した場合は、 基板サイズ40mm×23mmになります。)
- ★マイコンとのインターフェイスは、SPI+RS信号の4本です。
- ★液晶コントラスト調整は、コマンドで設定しますので外付けVRが不要です。
- ★電源電圧3.3V 消費電流1mA

◎本説明書はAQM1248A―RN単体、AQM1248A―RN単体+ピッチ変換 基板セットの説明をかねています。単体で使用する場合はピッチ変換基板回路図の抵 抗・コンデンサを取り付ける必要がございます。

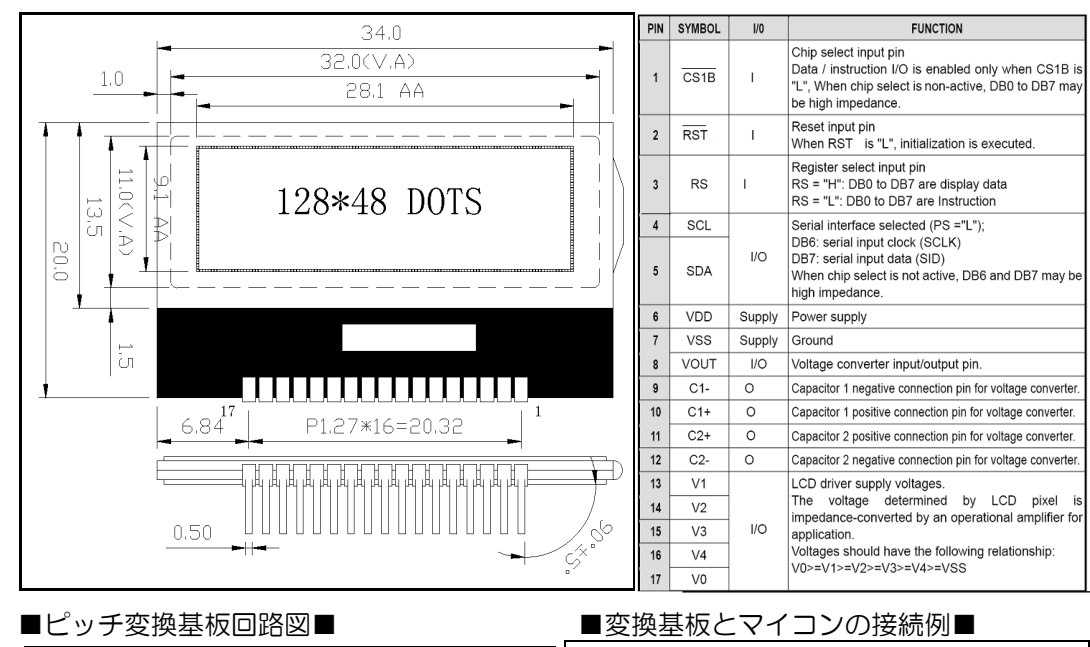

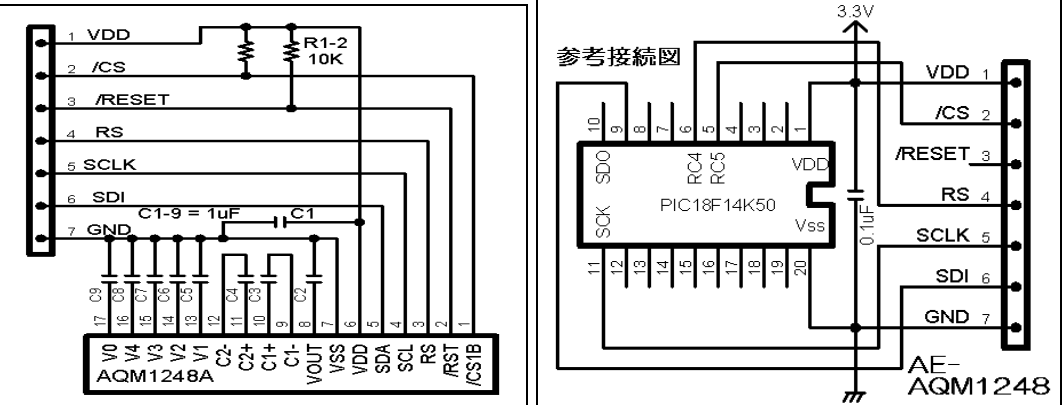

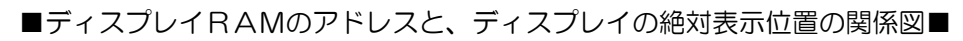

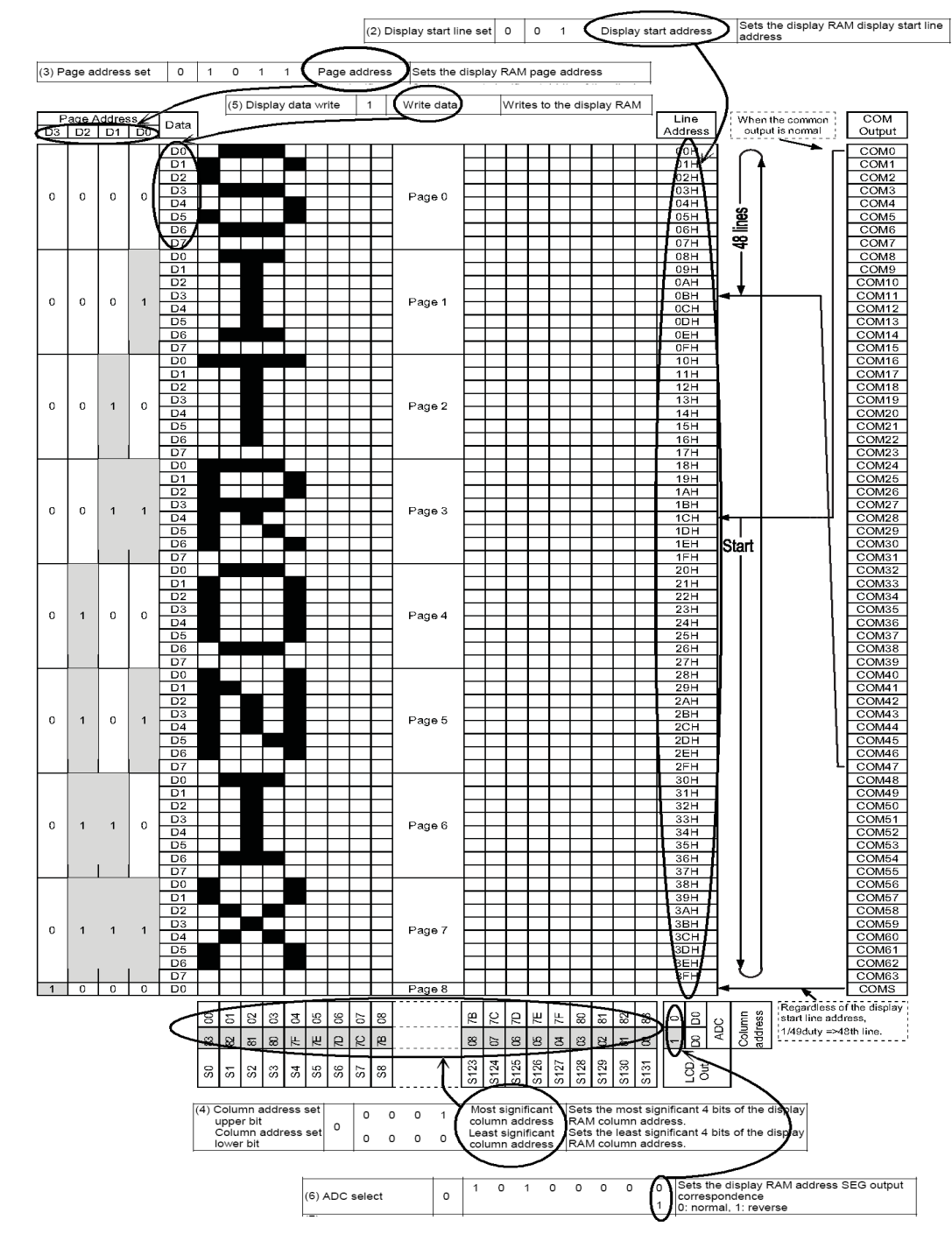

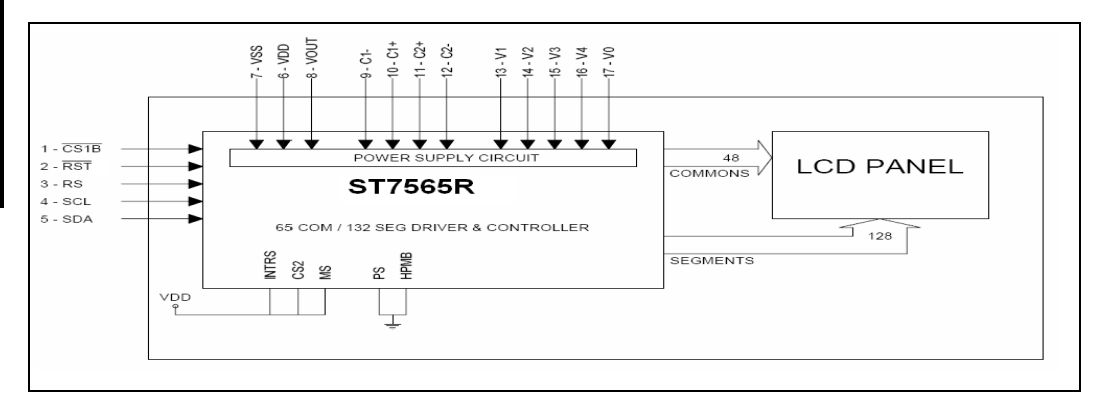

## ■内部ブロック図■

#### ■電気的特性■

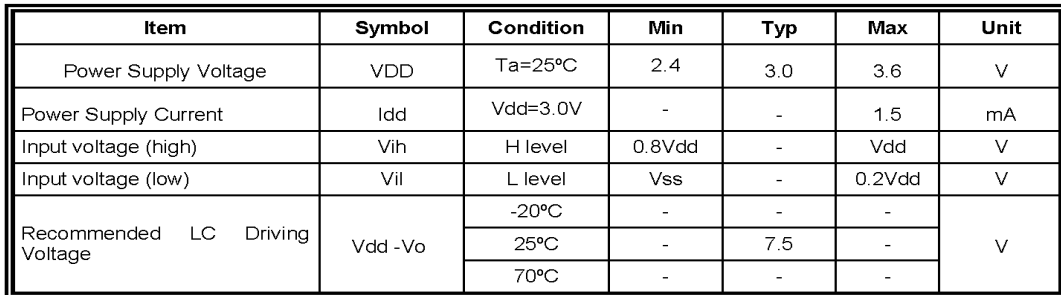

#### ■絶対最大定格■

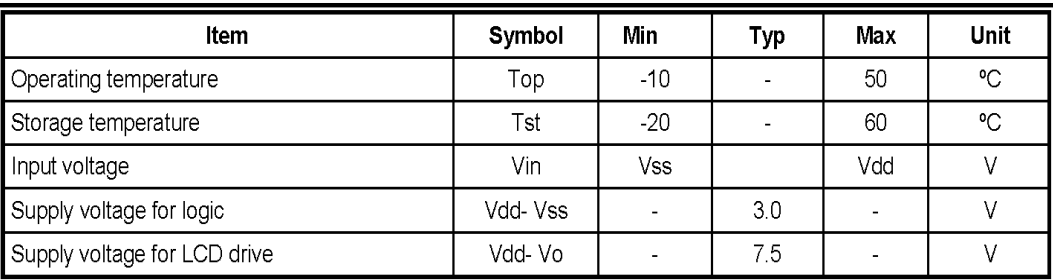

#### ■コマンド表■

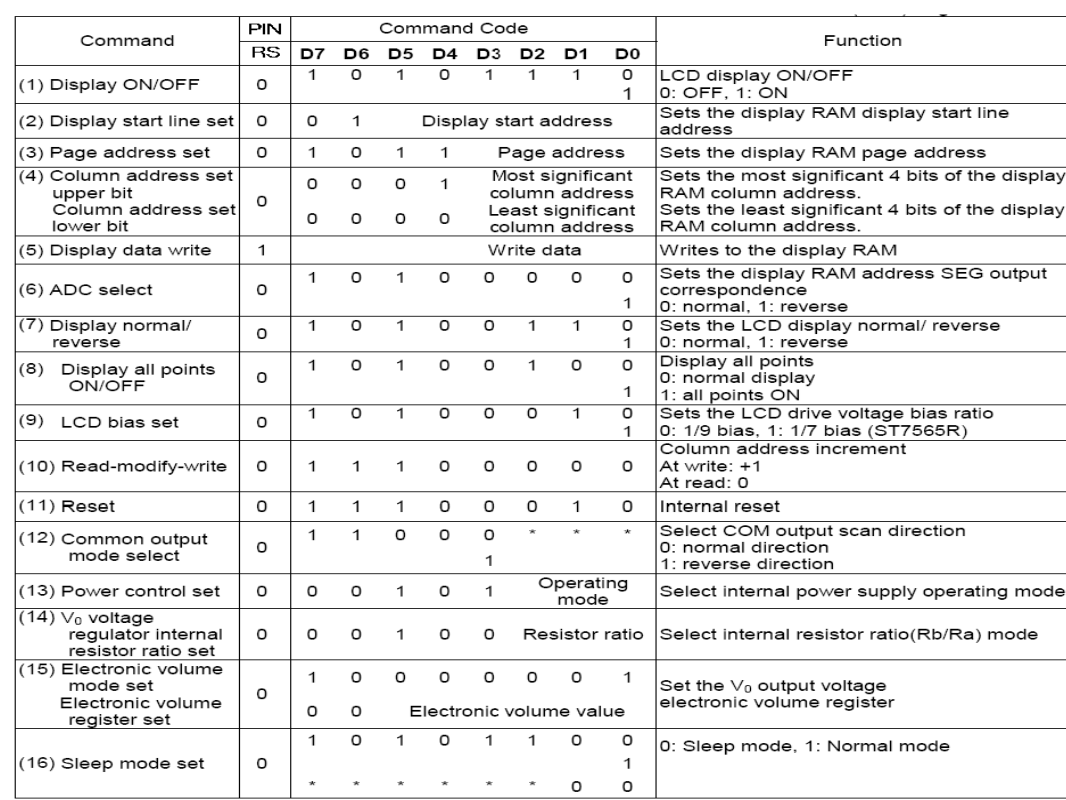

#### ■LCD画面構成■

- ■横方向の「Column」アドレスのインクリメント■
- 1、マイコンから表示データを送ると、横方向の「Column」アドレスは、LCD内 部でインクリメントされます。

先頭データの「Column」アドレスを1回指定すれば、その後は表示データのみ を連続で送る事で描画できます。

- 1、LCD画面は、縦48ドット×横128ドットです。
- 2、縦8ドット×横128ドットの「Page」が6ページあり、合計で縦48(8ドッ ト×6ページ)ドットになります。
- 2、「Page」の縦8ドット(D0~D7)が、マイコンとのインターフェイスの8 ビットになります。
- 3、描画位置の指定は、縦を「Page」アドレス0~5で指定し、横を「Colun」 アドレス0~127で指定します。
- ■LCD画面の表示データRAM■
- 1、LCD画面上は、48×128ですが、表示データRAMは、縦64(8ドット×8 ページ)×横132ドット分あります。
- 2、縦64ドットの内、「Page」アドレス0~5の48ドットが通常表示されます。 3、横132ドットの内、「Column」アドレス0~127がLCD画面に表示され ます。「Column」アドレス128~131はLCDに表示できません。
- 4、縦方向の「Page」アドレス6・7の16ドットは、スタートアドレス(Display start line set)を設定する事で、LCD画面に表示できます。
- 5、RAMの縦方向(「Page」アドレス0~7)は、LCD画面上ではエンドレス テープの様につながっています。

 「Page」アドレス7のD7ドットの次に、「Page」アドレス0のD0ドット が表示されます。

 「Column」アドレスのインクリメントは、「Column」アドレス131で、 止まります。

2、このインクリメント機能により「Page」内の連続した画像は、「Column」 アドレスを毎回指定する必要がありません。

3、「Column」アドレスは、縦方向の「Page」アドレスを変更しても0に戻ら ず、保持されます。

# SPI 接続超小型グラフィック液晶 AQM1248A-RN 48×128ドット

**★34mm×20mm(画面28.1mm×9.1mm)の超小型サイズです。** 

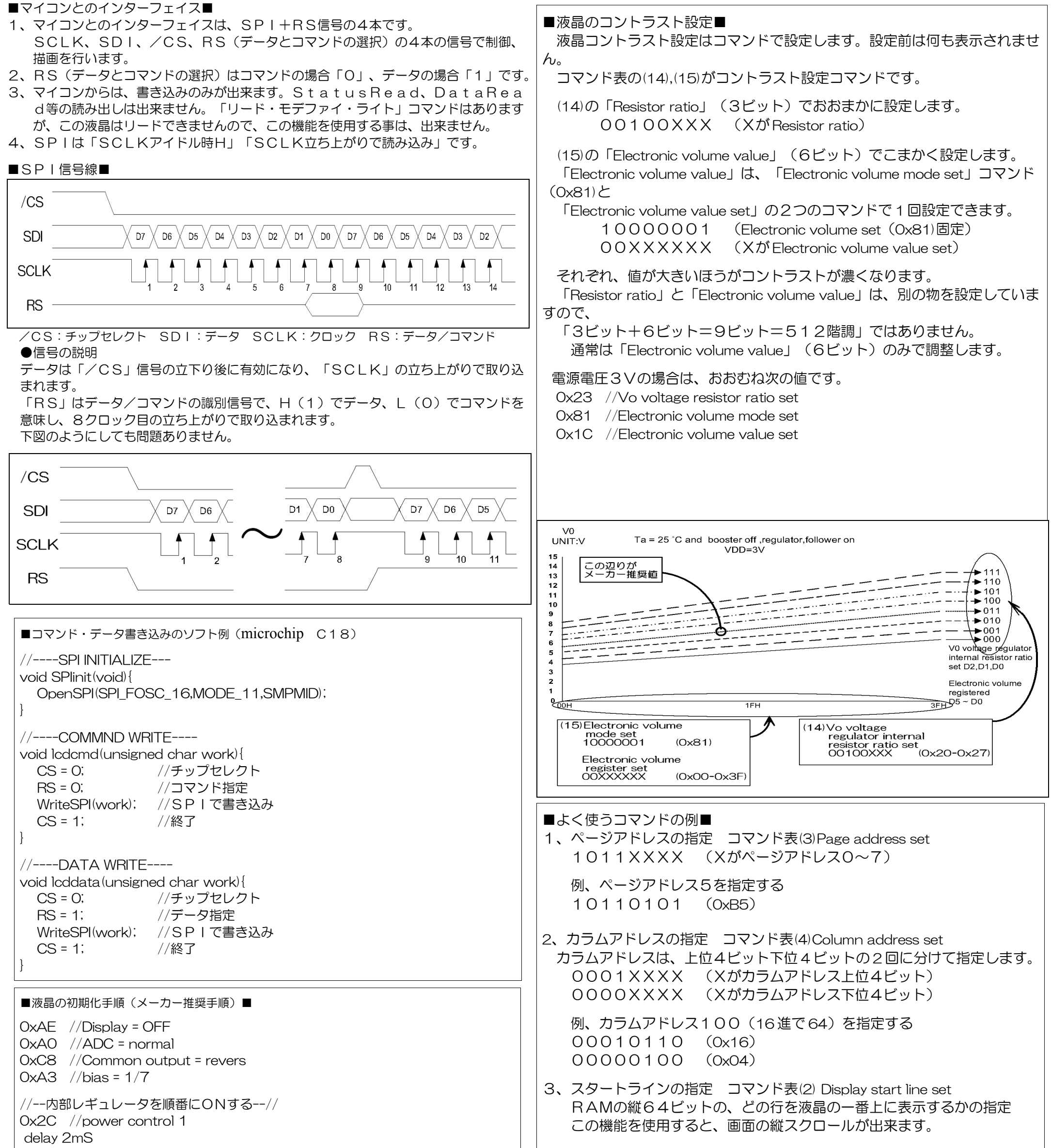

0x2E //power control 2 delay 2ms 0x2F //power control 3

# //--コントラスト設定--//

0x23 //Vo voltage resistor ratio set 0x81 //Electronic volume mode set

0x1C //Electronic volume value set

## //--表示設定--//

OxA4 //display all point = normal (全点灯しない)

 $0x40$  //display start line = 0

OxA6 //Display normal/revers = normal(白黒反転しない)

4、ディスプレイの白黒反転 コマンド表(7)Display normal/reverse 表示データRAMの内容を変えずにドットの状態を変更します。 1010011X (Xが表示状態: 1=ノーマル、0=反転)

0xAF //Display = ON

初期化終了後の表示データRAMは、値が不定ですので画面にゴミが表示されます。 はじめに1回全RAMに0を書いて画面をクリアすると、良いです。

01XXXXXX (Xがスタートライン0~63)

 例、スタートライン28(16 進で 1C)を指定する (COM28からスタート) 01011100 (0x5C)

 例、表示を反転状態にする 10100110 (0xA6)